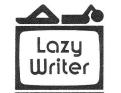

# LAZV WRITER REFERENCE CARD

This Reference Card gives you a quick look at Lazy Writer commands; for a thorough understanding, read the manual.

NOTE: All CLEAR key commands work by pressing CLEAR first, then, with CLEAR depressed, press the other key.

# **TEXT ENTRY**

#### **EDITING FUNCTIONS AVAILABLE** FROM TEXT ENTRY

#### CLEAR + :

- scrolls up
- ; display all underlining as broken lines, all capatilized letters as "#", and all line feeds as down arrows
- c changes the case of whatever letter the cursor is on
- d delete character
- e deletes all text below cursor
- h displays "help" file
- i insert
- I load a file
- p go to Printer Menu
- s save a file
- u underline
- v sets video width

any number - activates X-Key command stored on that number

x - executes last used x-key

BREAK - go to Directory extension

### OTHER FUNCTIONS AVAILABLE FROM TEXT ENTRY

CLEAR + various keys - print non-standard characters not found on the keyboard (see chart in manual)

SHIFT + SPACE BAR - place a mandatory space

ENTER - moves cursor to end of text ENTER - at end of text, makes carriage return for new paragraph

↓ - overwrites with carriage return (ASCII 10)

- f puts you in Edit
- -- at end of text, moves cursor to next tab setting
- backspace through text

SHIFT + CLEAR - type in all capitals

### **EDITING COMMANDS**

#### SCROLLING

- 1 enter Edit, scroll up, move cursor up
- a prints next screen
- q adds line at bottom
- Q adds line at top
- z scroll down one page
- Z scrolls up one page
- SHIFT + 1 moves cursor to beginning of text

ENTER + ENTER (pressed twice) - moves cursor to end of text

#### **CURSOR MOVES**

- - moves cursor to left
- moves cursor to right

SHIFT + →or ← - speed cursor movement

- / + any character moves cursor forward to that character
- ? + any character moves cursor backward to that character
- SPACE BAR or w moves cursor one word
- .- moves cursor one sentence
- p moves cursor one paragraph
- @ moves cursor one video line
- SHIFT + @ moves cursor back one video
- SHIFT + SPACE BAR or w moves cursor backward one word
- SHIFT + . moves cursor backward one sentence
- SHIFT + P moves cursor backward one paragraph
- CLEAR + ↑ moves cursor to top of page in formatted text
- page in formatted text

#### TARS

- t tabset prompt
- → and ← move cursor to desired tabset position
- t + t sets tab at cursor position
- ENTER enters tabset position into memory
- t + CLEAR + ENTER clears tabs and sets paragraph indent to 6
- ENTER + -- indent command for new character
- t + c + any character fills space between tabs with that character
- BREAK exits tabset prompt

#### **OVERTYPING**

NOTE: you cannot overtype a carriage return

- o overtyping prompt
- all arrows move cursor
- ENTER or BREAK exit overtyping

### INSERTING

- i + CLEAR + I load a file from insert
- i simple insert
- I open insert
- lor i + inserting empty lines (adds a carriage return)
- backspace
- -- move to next tab (works only after starting new line)
- i + CLEAR + u underlining blank spaces

SHIFT + --- inserts ASCII 9

- f inserts square bracket
- BREAK cancels insert

ENTER - complete insert

#### DELETING

d - deletes character cursor is on

SPACE BAR or w - deletes word

- . deletes sentence
- p deletes paragraph
- / + any character deletes all material to this character
- b deletes marked block of text
- ( removes block move markers
- = deletes all hyphens
- u deletes all contiguous underlining
- U global delete of underlining
- - deletes hyphen in paragraph containing cursor
- deletes a video line of text
- ENTER completes above types of delete
- BREAK cancels delete (works only if pressed before you have pressed ENTER
- CLEAR + e (OR SHIFT + !) deletes text to bottom of file
- CLEAR + 1 deletes to top of file
- F + word deletes to the Find word
- @ deletes to end of video line

# UNDERLINING

- ; reveals capitals, line feeds, underlining
  - u deletes all contiguous underlining
- d + U global delete of underlining
- u underlines (or makes bold face or doublewide) from cursor position
- CLEAR + u turns on and off underlining with cursor move

# FIND AND REPLACE

- F define find word or phrase
- f go to next occurrence of find word
- r replace found word
- R replace all instances of find word
- F + SHIFT + @ case independent find
- replace symbol (example, replace "dog" with "cat": dog < cat)
- CLEAR + @ wild card find

# **BLOCK MOVES**

- ( ) marking text for block move
- b + ENTER move block
- B + ENTER copy block
- d + ( delete block move markers beyond cursor position
- b or B + word or symbol + ENTER move or copy named block

# CASE

- # convert case, entire file
- c change case
- C autocap
- ; reveals capitals, as well as underlining, and line feeds
- SHIFT + CLEAR shiftlock + unlock for capitals (insert, Text, Entry, overtyping)

#### VIDEO WIDTH

(resets to 64 after disk operation)

v - video width prompt

number + ENTER - sets video width

#### **HYPHENS**

Set video width to the same width plus one you'll use to print text.

- = with cursor in line below the short line, cursor moves to the last place you can hyphenate
- - inserts hyphen at cursor position
- **d** + = deletes all hyphens
- d + - deletes hyphens from paragraph containing cursor.

Hyphenation is also available from FORMATTER extension

# X-KEYS (Multi-Function Command) Define X-Key

X - define x-key command

SHIFT + ← - backspace through definition SHIFT + -- move cursor through definition any series of keystrokes - makes command

N as last command character - creates prompt for number of executions

CLEAR G as last command characters -

causes command to execute until end of text

k - puts count on bottom of screen

CLEAR + k - stops count

LEFT MARGIN - press I

PAGE WIDTH - press p

UPPER CASE - press u

JUSTIFY TEXT - press j

RIGHT MARGIN - press r

WIDTH OF TEXT - press w

NUMBER OF LINES - PRESS n

DOWN LINE FEEDS - press d

STOP AT PAGE END - press s

FORMATTED SAVE - press S

EXIT TO DOS - press \*

SOFTWARE FORMFEED - press |

TOGGLE BETWEEN "OFF" AND "ON"

OUTPUT PRINTER COMMANDS - press o

CLEAR + - sends form feed to printer

- sets software formfeed to top of page

SHIFT + ENTER - completes x-key command

MAIN MENU Press a Letter Key — Enter a Number

PAGE LINES (works with software formfeed) - press P

COPIES - press  ${\bf c}$  and enter the number of copies you want

#### Store X-Key

% - save x-key command on disk & - load x-key command from disk

## Execute X-Key

x or number key - execute x-key command SHIFT + BREAK - exit prompt "Which Command Key?"

SHIFT + ∤ - exit prompt "Command Key Set-up?" (doesn't change command previously stored)

#### REMEMBER CURSOR

M - marks cursor position

m - returns cursor to marked spot

#### HELP

h - list help file

#### REPEATING KEYS

Almost all keys repeat when held down CLEAR + r - disable and enable repeating

## FILE MANAGEMENT

\* - go to DOS

I - load from disk

s - save to disk

L - list from disk

CLEAR + BREAK - go to Directory

CLEAR + ENTER - go to FORMATTER CLEAR + z - leaves zero byte at end of text

Load extensions from the Directory - press "e" and enter the name of the extension

#### **BREAK KEY FUNCTIONS**

BREAK - enter Edit, exit Edit. Also, abort the following functions: insert, delete, overtype, tab set, X-key prompt "Which Command Key?", load and save. From the Directory extension, pressing BREAK will return you to your text.

# PRINTER COMMANDS

**MENU COMMANDS** 

\*\*Getting to Printer Menu - CLEAR + P

# APPEARANCE OF TEXT

PAGE LENGTH (used with software formfeed) - > P

DOWN LINE FEED - > d (follwed by a number) DOUBLE-WIDE - >D (see manual)

NUMBER OF LINES ON A PAGE - > N (followed by a number)

FORM FEED - > f

JUSTIFY - > j

SENDING CHARACTERS TO PRINTER AS TYPED - > \$ (followed

ESCAPE CODE - > e (usually followed by "/" and a decimal number) UPPER CASE - > u

BOLD FACE - > b (follwed by the number of strikes you want)

PRODUCE GRAPHICS - > g

STOP THE PRINTER - > s

VERTICAL CENTERING (used with P and N) - > v

SPREAD TEXT - > S

CHAIN FILES TOGETHER FOR PRINTING - > \* (followed by file name) - can be used at end of previous file or in new file of file names to be chained (LIST CHAIN)

EQUATE KEYBOARD CHARACTER WITH ANOTHER ONE NOT ON KEYBOARD - > " (followed by the character from the keyboard)

EMBEDDED COMMAND - command with asterisk (\*) immediately before and after command

CONTROL CODES - > (followed by decimal number)

SEND A CHARACTER - > \$ (followed by the character you want sent)

NOTE: "off" may follow justify, Reverse indent, bold face, Doublewide, upper case, graphics, header, or Footer.

Example: " > justify off'

# **TEXT COMMANDS**

**AUXILIARY MENU** 

Press "m" from main menu to see Auxiliary Menu. The following

functions work from either menu:

NOT ON MENU

MARGIN COMMANDS

GO TO RS232 COMMUNICATIONS - press capital @

NON-PRINTING COMMENTS can be used after > ' follow these with a number representing characters

PAGE WIDTH - >p

MARGIN - press M

TEXT WIDTH - > w

ABSOLUTE MARGIN - >a

LEFT MARGIN - > 1

RIGHT MARGIN - > r

MARGIN - >m

CENTER A BLOCK OF TEXT - -> c

CENTER A TITLE OR INDIVIDUAL LINE OF TEXT - >t

INDENT - >i

REVERSE INDENT - >R

TERMINATES TITLE - > X

(does not need to be followed by a number)

#### HEADER/FOOTER COMMANDS

You may write any text between ">h" or ">F" and the ">X" terminator

INTRODUCE A HEADER - >h (may be followed by a number) INTRODUCE A FOOTER - > F (may be followed by a number)

INITIALIZE PAGE NUMBERING ->n (followed by a number if you

want page numbering to begin with a number other than one) PRINT ON ODD PAGES ONLY - >0

PRINT ON EVEN PAGES ONLY - >x

TERMINATE HEADER/FOOTER - > x